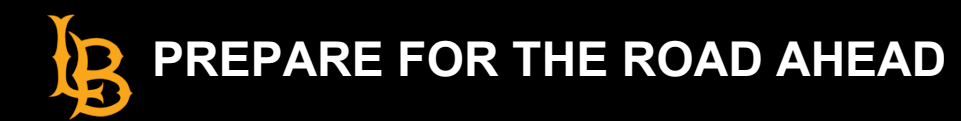

# **Course Syllabus**

- ☐ Upload your syllabus to your BeachBoard course.
- $\Box$  Make sure your syllabus includes suitable and measurable course learning outcomes (CLOs) and student learning outcomes (SLOs).

## **Course Activities/Assessments**

- ☐ **Quizzes/Exams:** Use BeachBoard Quiz tool to convert course quizzes and exams to an online format.
- ☐ **Course Discussion:** Use Zoom for synchronous discussions and use BeachBoard's Discussion Board tool for asynchronous discussions.
- $\Box$  Explore using low stake assessments in your course, so that you do not have to rely solely on high stake assessments.
- $\Box$  Plan how much time it will take to provide feedback on activities/assessments and communicate that with your students.

# **Developing and Designing your BeachBoard Course**

- ☐Plan your schedule for the semester including holidays and breaks.
- $\Box$  Gather your course materials to begin uploading and developing content in BeachBoard.
- $\Box$  Design your course to your style of teaching and materials in order to:
	- ☐Assign course readings
	- ☐ Record lectures
	- $\Box$  Determine what modules to create and where to place content
- □ Make sure your course material is digital and can be accessed through BeachBoard, such as:
	- ☐ E**-**Books
	- ☐ Electronic or online articles
	- ☐ Worksheets, presentations, activities, projects, etc.
	- ☐Recorded lectures
	- $\Box$  External videos and visuals
	- $\Box$  Publisher's digital content or any digital content

### **BeachBoard**

- ☐ Store all learning content in BeachBoard.
- ☐ Adopt an **optional** [BeachBoard course template,](https://www.csulb.edu/academic-technology-services/instructional-design/beachboard-course-templates) so that you don't have to develop from scratch.
- $\Box$  Upload content into your BeachBoard course and organize it to be easy to find, such as in modules labeled as weekly, units or by category.
- ☐ Familiarize yourself and adopt BeachBoard tools such as: Quizzes, Discussion, Dropbox, Groups, Rubrics, emails, and News.
- $\Box$  Refer to Academic Technology Services [Help pages](https://www.csulb.edu/academic-technology-services/instructional-design/beachboard-help/get-help-beachboard) to learn more about BeachBoard Tools.
- $\Box$  Set up your course gradebook and link all grades to their associated assessments.

## **Course Homepage**

- $\Box$  Decide on the best look and feel of your course homepage that meets your course needs.
- $\Box$  Create a welcome widget that includes a welcome message to your students.
- $\Box$  Consider using the instructor's profile widget, to include biographic and contact information.
- $\Box$  Consider using a widget that includes information on campus resources for your students.
- $\Box$  Enable the News tool in BeachBoard to make announcements to your students.

#### **Faculty Support and Resources**

- $\Box$  Ask your colleagues to visit your course and seek their feedback.
- $\Box$  Contact ATS for an instructional design consultation or if you to receive course feedback.
- $\Box$  Utilize the Alternative Modes of Instruction checklist as a resource when developing your course.
- ☐Visit th[e Academic Technology Services website f](https://www.csulb.edu/academic-technology-services/instructional-design/beachboard-course-templates)or up-to-date info on services and workshops.

# **A week prior to the start of the class and the first week of the class**

- ☐ Activate your course in BeachBoard.
- $\Box$  Send welcome emails to your students introducing yourself and the course.
- $\Box$  Include a welcome message in your BeachBoard course.
- ☐ Consider creating a "Getting Started" section or message in your BeachBoard course so that students know what and where to access things before the first day of class.
- $\Box$  Create an introductory post in the course and ask your students to introduce themselves